## **Forms – Pour éviter les problèmes de correction (synchronisation de la note)**

Dans Forms lors de la correction, il semble y avoir, à l'occasion, des problèmes d'enregistrement de la note lors du passage de la copie d'un étudiant à un autre.

Le problème arrive particulièrement si la note 0 est donnée à une réponse. (**1**)

Pour contourner le problème, il faut s'assurer que le serveur sur le nuage enregistre les données. Pour ce faire, il s'agit simplement de cliquer sur le bout *Examiner l'élément suivant* (**2**) à la fin de la correction de l'examen (si correction en mode copies individuelles - mode *personne* ) ou de la question (en mode *question*).

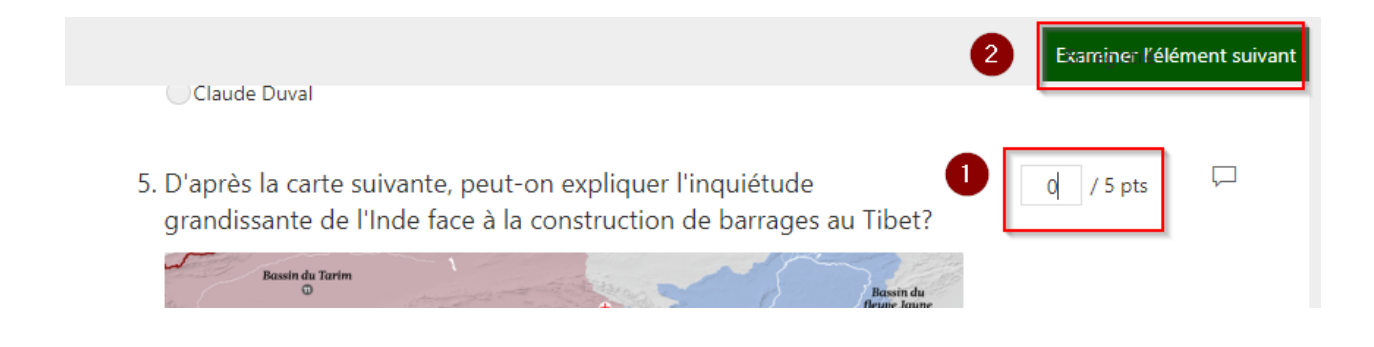